# A First look at Pythia8

Nishita Desai

### Contents

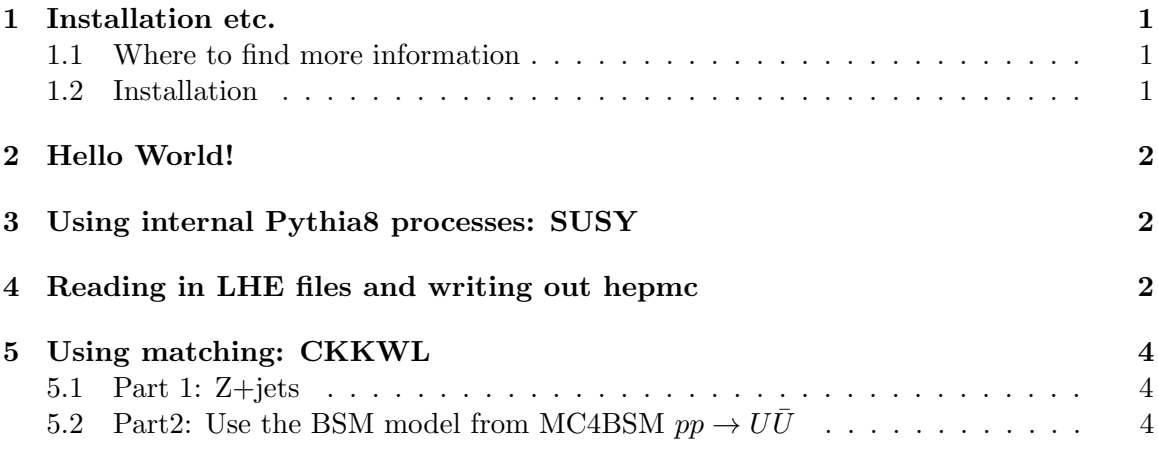

### 1 Installation etc.

### 1.1 Where to find more information

The latest version of Pythia 8 can always be found at: http://home.thep.lu.se/~torbjorn/Pythia.html The online manual is at: http://home.thep.lu.se/~torbjorn/pythia82html/Welcome.html The manual is also available in your local distribution at: [your pythia8 installation directory]/share/Pythia8/htmldoc/Welcome.html

### 1.2 Installation

For installation, unzip the tarball, change to the directory, do: ./configure make make install

For all configure options: ./configure --help

For CheckMATE, you will need:

```
./configure --enable-shared \
--with-hepmc2=/Users/nishita/Code/HepMC/ \
--with-fastjet3=/Users/nishita/Code/ \
```

```
--with-root=/Users/nishita/Code/root \
--with-lhapdf5=/Users/nishita/Code/
```
Other useful option

./configure --prefix=/your/dir/name This will "make install" it in that location

### 2 Hello World!

For your first program, let us write a simple code that generates  $pp \to Z \to \ell^+ \ell^-$ . Many examples are available in the [py8dir]/examples folder. Look at "Sample Main Programs" in main menu of HTML manual for a list of what they do.

For the first program, we will start with main02.cc

- 1. Change from Tevatron to LHC 8 TeV energy (hint: change idB, eCM).
- 2. Change open decay modes of Z to  $\ell^+\ell^-$  (hint: use "23:onIfAny = 11 13")
- 3. Add histogram to calculate invariant mass
- 4. Print the histograms table to a file for later plotting

### 3 Using internal Pythia8 processes: SUSY

Look at main24.cc and main24.cmnd

- 1. Turn on all processes that have the gluino
- 2. Calculate and plot missing energy (hint: as a shortcut, sum the  $p_T$  of the LSP.)

### 4 Reading in LHE files and writing out hepmc

Look at main101.cc below. You can use this tomorrow to generate events from the next exercise to pass it to CheckMATE.

To compile, you will need to add "main101" to the end of the list

```
# HEPMC2.
main41 main42 main43 main85 main86 main87 main88 main89 main101:
```
// Example for Les Houches 2015 // Original Author: Mikhail Kirsanov, Mikhail.Kirsanov@cern.ch // This program illustrates how HepMC can be interfaced to Pythia8. // It studies the charged multiplicity distribution at the LHC. // HepMC events are output to the hepmcout41.dat file.

// WARNING: typically one needs 25 MB/100 events at the LHC.

```
// Therefore large event samples may be impractical.
#include "Pythia8/Pythia.h"
#include "Pythia8Plugins/HepMC2.h"
using namespace Pythia8;
int main() {
  // Interface for conversion from Pythia8::Event to HepMC event.
  HepMC::Pythia8ToHepMC ToHepMC;
  // Specify file where HepMC events will be stored.
 HepMC::IO_GenEvent ascii_io("hepmcout.dat", std::ios::out);
  // Generator. Process selection. LHC initialization. Histogram.
 Pythia pythia;
 pythia.readString("Beams:frameType = 4");
 pythia.readString("Beams:LHEF = z_1jet.lhe");
 pythia.init();
 // Begin event loop. Generate event. Skip if error.
  for (int iEvent = 0; ; ++iEvent) {
    if (!pythia.next()) {
      if (pythia.info.atEndOfFile()) break;
     else continue;
    }
    // Construct new empty HepMC event and fill it.
    // Units will be as chosen for HepMC build; but can be changed
    // by arguments, e.g. GenEvt( HepMC::Units::GEV, HepMC::Units::MM)
    HepMC::GenEvent* hepmcevt = new HepMC::GenEvent();
    ToHepMC.fill_next_event( pythia, hepmcevt );
    // Write the HepMC event to file. Done with it.
    ascii_io << hepmcevt;
    delete hepmcevt;
  // End of event loop. Statistics. Histogram.
  }
 pythia.stat();
 // Done.
```

```
return 0;
}
```
## 5 Using matching: CKKWL

#### 5.1 Part 1: Z+jets

Look at main80.cc and main80.cmnd

- 1. Modify to merge Z+jets (up to 3 jets); samples are available onlline.
- 2. Plot pT of Z
- 3. Restrict Z decay to  $\nu\bar{\nu}$
- 4. Plot missing energy

## 5.2 Part2: Use the BSM model from MC4BSM  $pp \to U\bar{U}$

- 1. Read LHE file; samples are available onlline.
- 2. Plot missing energy  $(\Phi \text{ is stable})$